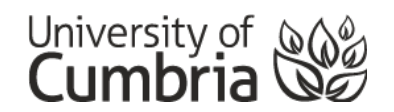

# Quick Guide to Using Ebsco Eresources

### What are Ebsco Eresources?

The University subscribes to a large number of collections, sometimes referred to as 'eresources' or 'databases', supplied by the company Ebsco. These collections contain journal articles and other types of scholarly content.

Ebsco's 'Accessibility Navigation Guide' can be viewed at[: https://connect.ebsco.com/s/article/Accessibility-](https://connect.ebsco.com/s/article/Accessibility-Navigation-Guide?language=en_US)[Navigation-Guide?language=en\\_US](https://connect.ebsco.com/s/article/Accessibility-Navigation-Guide?language=en_US)

The tips is this guide apply to the following Ebsco databases who all share the same search interface:

- [Academic Search Complete](https://my.cumbria.ac.uk/Student-Life/Learning/Resources/Eresources/Academic-Search-Complete/) multidisciplinary journals
- [Business Source Complete](https://my.cumbria.ac.uk/Student-Life/Learning/Resources/Eresources/Business-Source-Complete/) business related journals
- [Child Development & Adolescent Studies](https://my.cumbria.ac.uk/Student-Life/Learning/Resources/Eresources/Child-Development--Adolescent-Studies/) child development related journals
- [CINAHL Plus with Full Text](https://my.cumbria.ac.uk/Student-Life/Learning/Resources/Eresources/CINAHL/) allied health related journals
- [Criminal Justice Abstracts with Full Text](https://my.cumbria.ac.uk/Student-Life/Learning/Resources/Eresources/Criminal-Justice-Abstracts-with-full-text/) criminal justice related journals
- [Education Source](https://my.cumbria.ac.uk/Student-Life/Learning/Resources/Eresources/Education-Source/) education related journals
- [Environment Complete](https://my.cumbria.ac.uk/Student-Life/Learning/Resources/Eresources/Environment-Complete/) environment related journals
- [GreenFILE](https://my.cumbria.ac.uk/Student-Life/Learning/Resources/Eresources/GreenFILE/) environment related journals
- [Hospitality & Tourism Complete](https://my.cumbria.ac.uk/Student-Life/Learning/Resources/Eresources/Hospitality-and-Tourism-Complete-/) hospitality related journals
- [International Bibliography of Theatre & Dance with Full Text](https://my.cumbria.ac.uk/Student-Life/Learning/Resources/Eresources/International-Bibliography-of-Theatre--Dance/) theatre related journals
- [MEDLINE with Full Text](https://my.cumbria.ac.uk/Student-Life/Learning/Resources/Eresources/MEDLINE-with-Full-Text-via-Ebsco/) health related journals
- [PsycArticles](https://my.cumbria.ac.uk/Student-Life/Learning/Resources/Eresources/PsycARTICLES/) psychology related journals
- [SocINDEX with Full Text](https://my.cumbria.ac.uk/Student-Life/Learning/Resources/Eresources/SocINDEX-with-Full-Text/) sociology related journals
- [SPORTDiscus with Full Text](https://my.cumbria.ac.uk/Student-Life/Learning/Resources/Eresources/SPORTDiscus/) sport related journals

#### How to search across all Ebsco collections at once

If you would like to search across ALL the eresources above, follow these steps:

- 1. Click on any on the Ebsco databases above and access the search screen.
- 2. Click on the 'Choose Databases' link at the top of the search screen, tick the databases and click OK.

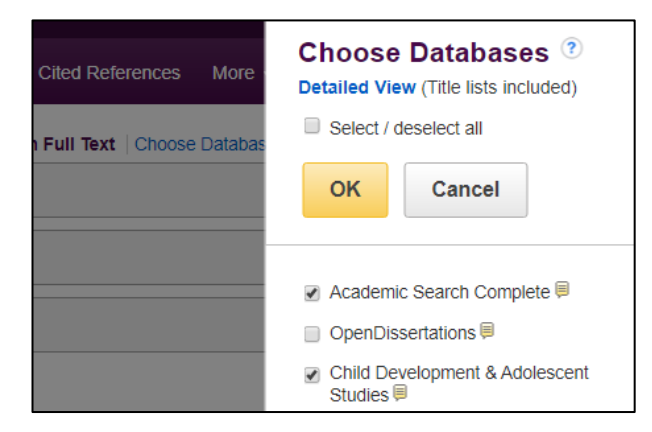

# How to search using keywords

Enter your keywords in the search boxes provided. Try to think of strong descriptive words that are neither too broad nor too narrow. The strength of your keywords will determine the quality of the results that you get back. E.g.

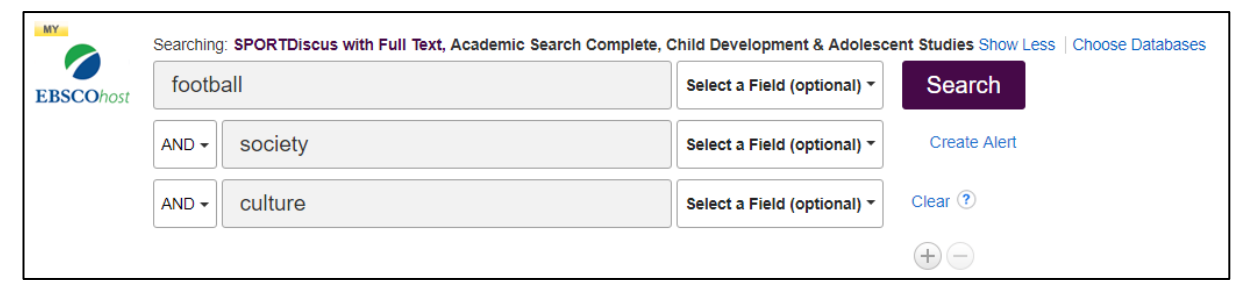

You can add more search boxes by clicking on the + symbol at the bottom right.

Ebsco databases let you choose where you want your keyword to appear in the article. E.g. If you want the word 'football' to appear in the title of the article, change the 'Select a Field' option in the following way:

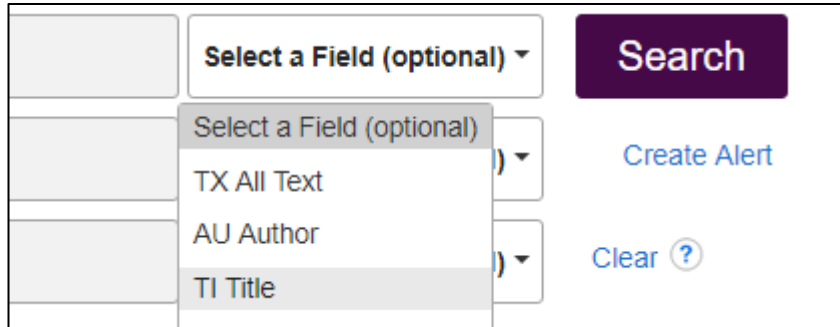

When you are ready click the Search button.

#### How to refine your results

On the left hand panel on the results screen, Ebsco provide options to enable you to 'refine your results' to make them more specific.

The most useful options are:

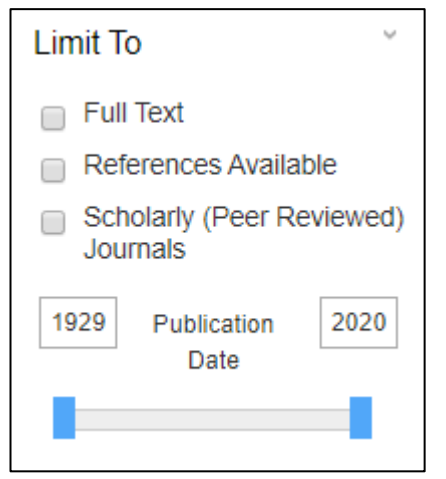

- **Full-text:** this will ensure that you can read the whole article
- **References Available:** articles that contain references are usually of a higher academic standard
- **Scholarly (Peer Reviewed) Journals:** articles that have been through the peer review process are also usually of a higher academic standard.
- **Publication Date:** use the slider to choose the range that is most appropriate for your research, e.g. last 5 years.

# How to view articles

Click on the title of the article that you are interested in from the results screen.

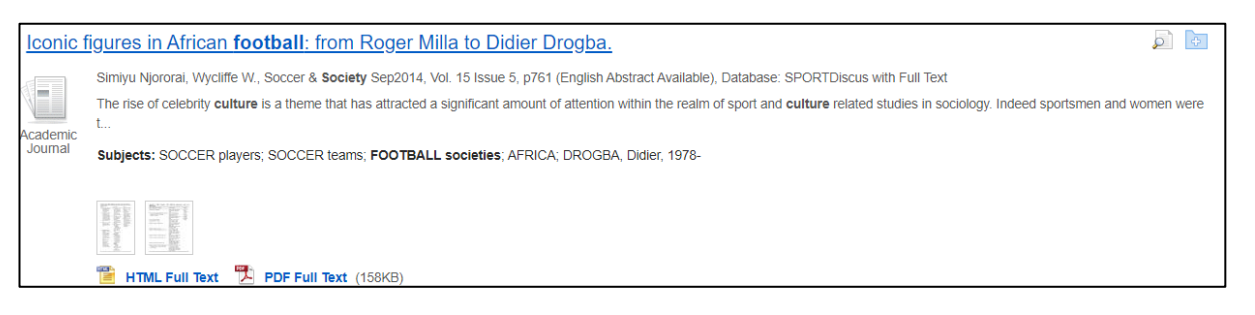

You will now to able to see the article's 'abstract'. The abstract is a short paragraph that succinctly describes the article. This helps you to decide whether the article is relevant for your research.

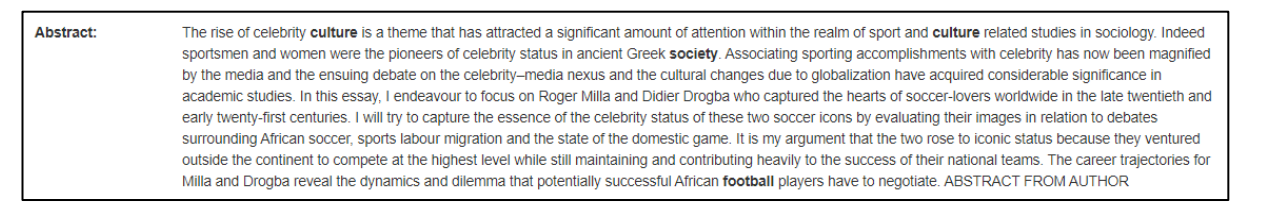

This page will also give you all the information that you will need for your referencing, e.g. Author(s), title of article, title of journal (sometimes referred to as the 'source', journal issue and volume and page numbers:

# **Iconic figures in African football: from Roger Milla to Didier Drogba.**

**Authors:** Simiyu Njororai, Wycliffe W.<sup>1</sup>wnjororai@uttyler.edu

Soccer & Society Sep2014, Vol. 15 Issue 5, p761 19p.

To view the full-text of the article you will usually be given the options to view the PDF or the HTML:

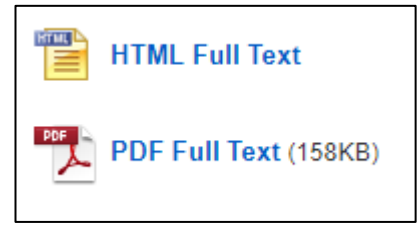

Source

The 'Tools' panel on the right of the screen gives you very useful options. Here are some of the most helpful:

- Add to folder: you can add articles to your folder (see the folder icon at the top of the screen).
- **Print:** print the article
- Email: email the article to yourself
- **Save:** save the article to your drive or to a memory device
- **Export:** this enables you to send the bibliographic citation information to a reference manager, e.g. RefWorks
- **Create Note:** you can add a personal note to the article
- **Listen:** this will provide an audio version (with downloadable mp3)
- **Translate:** a translation tool

#### Further help

Please see the Skills@Cumbria web page[: https://my.cumbria.ac.uk/Student-Life/Learning/Skills-Cumbria/](https://my.cumbria.ac.uk/Student-Life/Learning/Skills-Cumbria/)